## Welcome to the Learning Center FALL 2022

# Access In-person or Online Tutoring in the Learning Center, ACC and/or Math Center by:

SANTA ANA

 Registering through WebAdvisor & Selfenroll through Canvas (2 Steps)

> Registration is required by all students who wish to use tutoring services

# 1. Log in to WebAdvisor

## Santa Ana College & Santiago Canyon College

| ime logging onto WebAdv                                                                    |                                                                                                    |                                                                                                    |                                                                                                    |                                                                                                    |                                                                                                    |                                                                                                    |                                                                                                    |
|--------------------------------------------------------------------------------------------|----------------------------------------------------------------------------------------------------|----------------------------------------------------------------------------------------------------|----------------------------------------------------------------------------------------------------|----------------------------------------------------------------------------------------------------|----------------------------------------------------------------------------------------------------|----------------------------------------------------------------------------------------------------|----------------------------------------------------------------------------------------------------|
| ime logging onto WebAdv                                                                    |                                                                                                    |                                                                                                    |                                                                                                    |                                                                                                    |                                                                                                    |                                                                                                    |                                                                                                    |
|                                                                                            | visor?                                                                                                    |                                                                                                    |                                                                                                    |                                                                                                    |                                                                                                    |                                                                                                    |                                                                                                    |
| rd for WebAdvisor is your dat<br>the default password would<br>d to change your password a | be Nov052015).                                                                                                    |                                                                                                    | rmat with the firs                                                                                                    | t letter of the m                                                                                                    | onth capitalized                                                                                                    | l (e.g. if your bin                                                                                                    | thday is                                                                                                    |
| sor Login or Reset My Passw                                                                | ord                                                                                                    |                                                                                                    |                                                                                                    |                                                                                                    |                                                                                                    |                                                                                                    |                                                                                                    |
| Advisor Login and passwo                                                                   | ord exactly as w                                                                                                    | vritten.                                                                                                    |                                                                                                    |                                                                                                    |                                                                                                    |                                                                                                    |                                                                                                    |
| and password are both c<br>should be entered in low                                        | ase sensitive<br>vercase letters i                                                                                       | i.e. ab12345, (                                                                                                    | (Not AB12345 o                                                                                                    | or Ab12345)                                                                                                    |                                                                                                    |                                                                                                    |                                                                                                    |
|                                                                                            |                                                                                                    |                                                                                                    |                                                                                                    |                                                                                                    |                                                                                                    |                                                                                                    |                                                                                                    |
|                                                                                            |                                                                                                    |                                                                                                    |                                                                                                    |                                                                                                    |                                                                                                    |                                                                                                    |                                                                                                    |
|                                                                                            |                                                                                                    |                                                                                                    |                                                                                                    |                                                                                                    |                                                                                                    |                                                                                                    |                                                                                                    |
|                                                                                            | SUBMIT                                                                                                    |                                                                                                    |                                                                                                    |                                                                                                    |                                                                                                    |                                                                                                    |                                                                                                    |
|                                                                                            |                                                                                                    |                                                                                                    |                                                                                                    |                                                                                                    |                                                                                                    |                                                                                                    |                                                                                                    |
| ee<br>vis<br>b/                                                                            | ed to change your password a<br>visor Login or Reset My Passw<br>bAdvisor Login and passwo<br>in and password are both o | ed to change your password after you first log<br>visor Login or Reset My Password<br>bAdvisor Login and password exactly as v<br>in and password are both case sensitive<br>in should be entered in lowercase letters i | ed to change your password after you first log on.<br>visor Login or Reset My Password<br>bAdvisor Login and password exactly as written.<br>in and password are both case sensitive<br>in should be entered in lowercase letters i.e. ab12345, ( | ed to change your password after you first log on.<br>visor Login or Reset My Password<br>bAdvisor Login and password exactly as written.<br>in and password are both case sensitive<br>in should be entered in lowercase letters i.e. ab12345, (Not AB12345 o | ed to change your password after you first log on.<br>visor Login or Reset My Password<br>bAdvisor Login and password exactly as written.<br>in and password are both case sensitive<br>in should be entered in lowercase letters i.e. ab12345, (Not AB12345 or Ab12345) | ed to change your password after you first log on.<br>visor Login or Reset My Password<br>bAdvisor Login and password exactly as written.<br>in and password are both case sensitive<br>in should be entered in lowercase letters i.e. ab12345, (Not AB12345 or Ab12345) | ted to change your password after you first log on.<br>visor Login or Reset My Password<br>bAdvisor Login and password exactly as written.<br>in and password are both case sensitive<br>in should be entered in lowercase letters i.e. ab12345, (Not AB12345 or Ab12345) |

LOGIN

MAIN MENU CONTACT US

## 2. Under registration, click 'Register for Classes'

### Registration

New Student Orientation New Student Orientation - Early Welcome (SCC) Noncredit Online Student Orientation (OEC) View Online Registration Date Search for Sections Register for Classes Register and Drop Classes Manage My Waitlist Student Add Code Registration Help Manual Add Code Registration Canvas Access Student Planning

# 3. Select, both, 'Address validation' & 'AB 2248 Statement'. Click 'Continue'

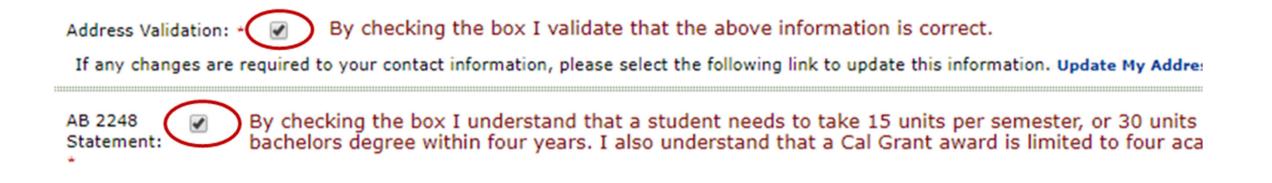

# 4. Complete the required field as shown below. Then, click 'Submit'

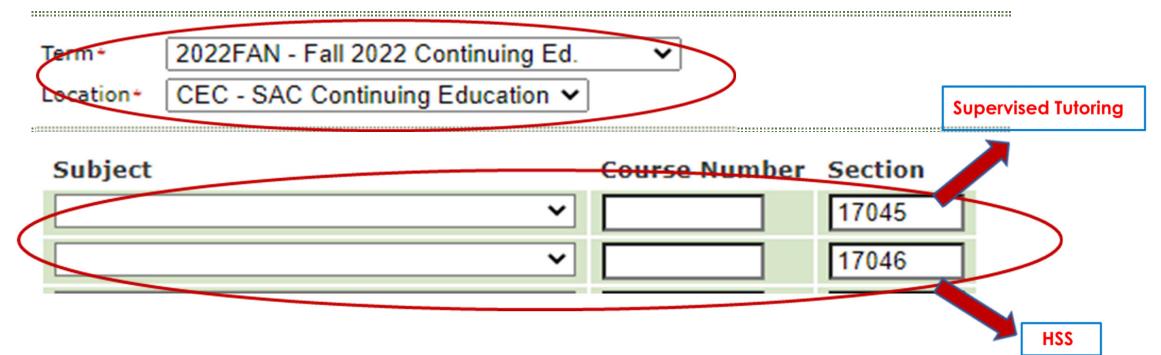

If you are a **TEAS pre-nursing or OTA student**, please register for **17046 (HSS)**. All other students, those interested in **tutoring**, **workshops**, **and/or DOTAs** in the Learning Center, ACC, or Math Center, please register for **17045 (LRN)**.

# 5. Select the sections, then click **'Submit**'

|   | Select | Term                        | Status | Section Information                              | Location                    | Meeting Information                                                                                                    | Faculty              | Available/<br>Capacity/<br>Waitlist | Units |
|---|--------|-----------------------------|--------|--------------------------------------------------|-----------------------------|----------------------------------------------------------------------------------------------------|----------------------|-------------------------------------|-------|
| ( |        | Fall 2022<br>Continuing Ed. | Open   | HSS-221-17046 (17046)<br>Study SkillsLrning Cntr | SAC Continuing<br>Education | 08/22/2022-12/11/2022 1 Laboratory Days to<br>be Announced, Times to be AnnouncedD -<br>Dunlap Hall, Room D-307                                                                                                    | K. Walczak           | 9999 / 9999 / 0                     | 0.00  |
|   |        | Fall 2022<br>Continuing Ed. | Open   | LRN-095-17045 (17045)<br>Supervised Tutoring     | SAC Continuing<br>Education | 08/22/2022-12/11/2022 1 Laboratory Days to<br>be Announced, Times to be AnnouncedA - Cesar<br>Chavez Bldg, Room A-106<br>08/22/2022-12/11/2022 1 Laboratory Days to<br>be Announced, Times to be AnnouncedD -<br>Dunlap Hall, Room D-307<br>08/22/2022-12/11/2022 1 Laboratory Days to<br>be Announced, Times to be AnnouncedL -<br>Library, Room L-204<br>See important information in Section<br>Information detail | K. Walczak,<br>D. Vu | 9999 / 9999 / 0                     | 0.00  |

# 6. Under Action, select Register & Click 'Submit'.

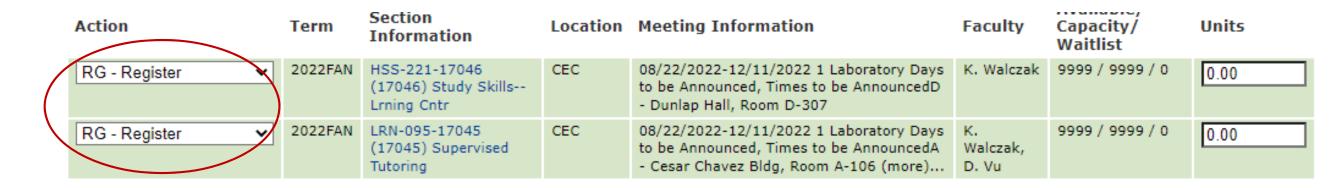

LRN 095 will show up on your class schedule but NOT on your transcript.

# 7. Self-enroll to SAC Online Tutoring

- Go to the Learning Center website:
- www.sac.edu/learningcenter and
- Click on link in Step 2 of the registration process.

## **On Campus and Online Tutoring**

To access the Learning Center Canvas page, you must register for the Learning Center in WebAdvisor. You can follow the directions on this page (remember to do both Step 1 and Step 2),

Directions to Register for the Learning Center

Registering is a two step process. Please complete both Steps 1 and 2.

1. Step 1: Register for the Learning Center. See directions below or click here for a step-by-step explanation. Be sure to choose 2022SUN (Do Not Select SU for the term; that is not the term for the Learning Center. SUN can be found at the bottom of the list). The location is CEC, not SAC.

2. Step 2: If you are interested in Online Tutoring, you must follow these directions to load the Canvas class on your dashboard.

- 1. Click this link to connect to the Learning Center Canvas page.
- 2. Enter your WebAdvisor username and password.
- 3. Go to Dashboard

4. Click on the Online Tutoring - Summer 2022 Courses

## Sign into Canvas with your Student Credentials

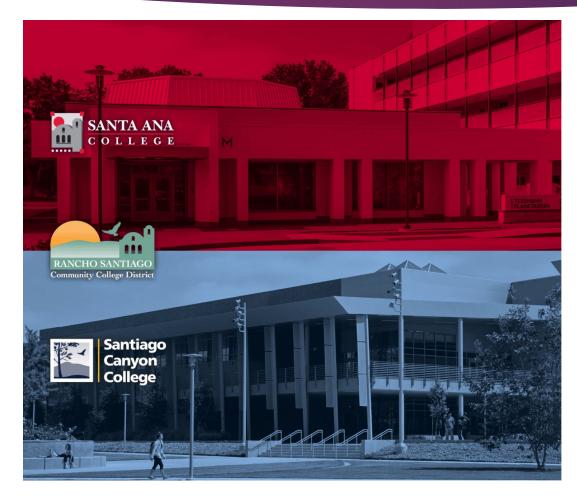

Santiago Canyon College

Sign in with your organizational account

someone@example.com

Password

Keep me signed in

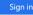

#### Login authentication screens are changing. Learn More - Single Sign-On FAQs Retrieve Username or Reset Password

#### For Students:

- WebAdvisorID@student.sccollege.edu
- WebAdvisorID@student.sac.edu
- Example: ab12345@student.sac.edu

#### For Employees:

- LastName\_FirstName@sccollege.edu
- LastName\_FirstName@sac.edu
- LastName\_FirstName@rsccd.edu
- Example: Smith\_John@rsccd.edu

© 2016 Microsoft

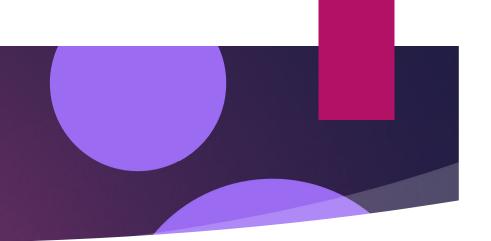

# 9. Go to your Dashboard

Click on Enroll in Course

| Enroll in Online Tutoring - Fall 2022            |                  |  |
|--------------------------------------------------|------------------|--|
| You are enrolling in Online Tutoring - Fall 2022 | Enroll in Course |  |

• A message will appear stating you have successfully enrolled in the course.

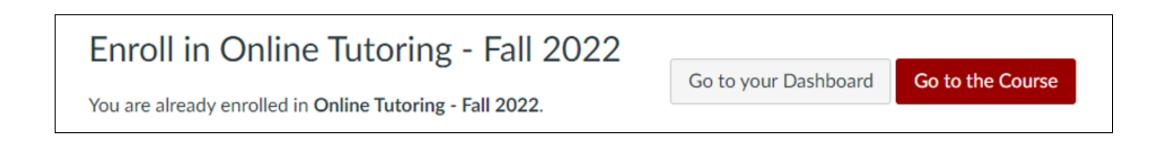

# On Your Canvas Dashboard

## Students who register for 17045

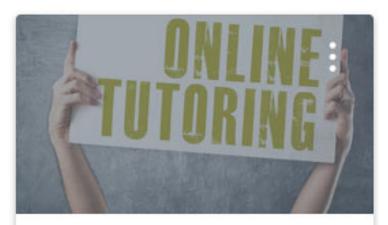

Online Tutoring - Fall 2022 Online Tutoring - Fall 2022

Ð

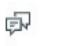

Students who register for 17046

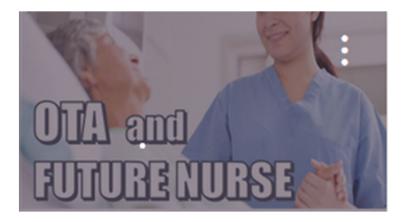

HSS221 #17046 (8/22/22 - 12/11... HSS221 #17046 (8/22/22 - 1... Fall 2022 Continuing Ed.

\$P \$

# Accessing the Virtual Front Desk

Section 17045

## **Online Tutoring - Fall 2022**

📎 Edit

### Home

### ConferZoom

Modules

Discussions

- Assignments
- Announcements Ø

Ø

Ø

Ø

Ø

Ø

Ø

Ø

- Quizzes Pages Grades
- Syllabus Files Outcomes People
- BigBlueButton Ø
- Collaborations Ø
- Rubrics Ø
- Settings

Click on day/time you wish to speak to the front desk or a tutor

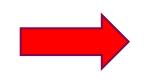

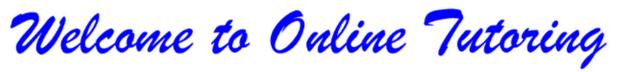

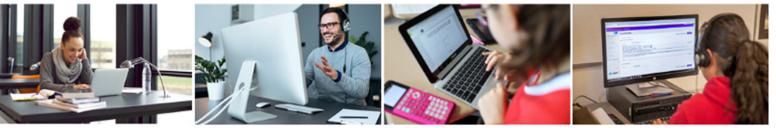

Register for Online Tutoring in WebAdvisor.

If you are not registered, <u>click here for directions</u> .

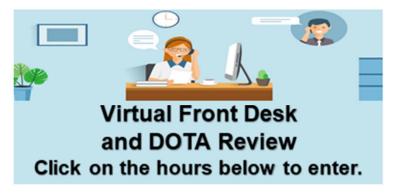

Monday - Thursday: 10:00 a.m. - 7:00 p.m.

Friday: 12:00 p.m. - 4:00 p.m.

Saturday: 12:00 p.m. - 4:00 p.m.

## Need information about a specific subject? Click on the button.

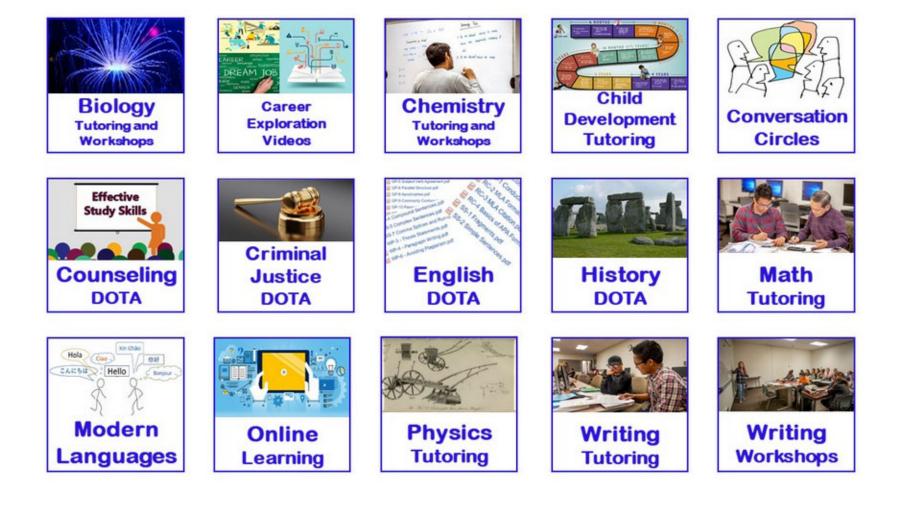